# GizmoDateCalculator Help Version 1.0

August 5, 2011

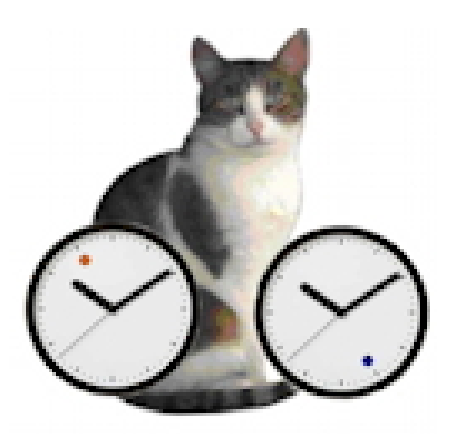

Figure 1: GizmoDateCalculator Version 1.37

## Contents

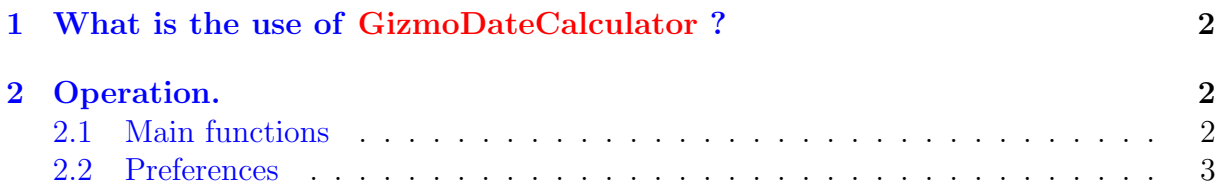

# <span id="page-1-0"></span>1 What is the use of GizmoDateCalculator ?

This small program is a utility to perform calculations on two dates:

- One can define two arbitrary dates and calculate their differences.
- One can add or subtract an arbitrarily duration to a date.

### <span id="page-1-1"></span>2 Operation.

#### <span id="page-1-2"></span>2.1 Main functions

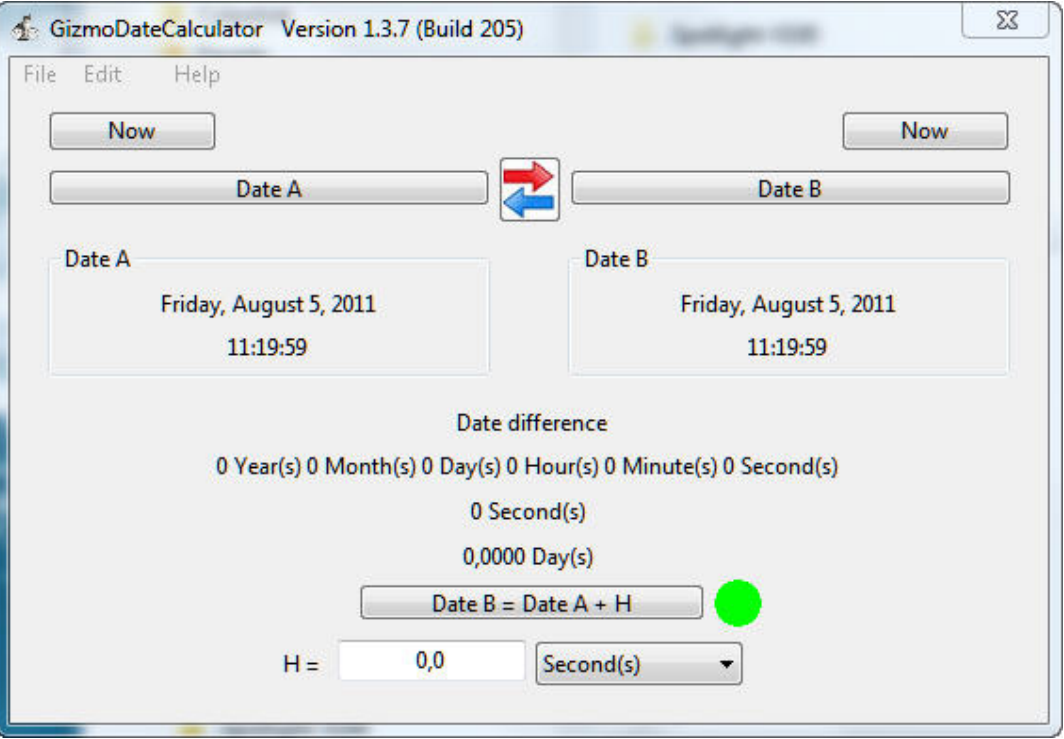

Figure 2: GizmoDateCalculator window

- The buttons Date A et Date B activate a dialogue for entering dates conveniently.
- The buttons Now used to adjust the dates to the present value.
- The button with the red and blue arrows is used to exchange dates A and B.
- As soon as the dates A and B are fixed, the program calculates the differences of these dates in Year/Month/Day/Hour/Minute/Second/ in seconds and days.
- The button Date  $B =$  Date  $A + H$  is used to calculate the date as the date B with date A and A and H.
- **H** is defined by a value and unit (Popup Menu).
- The indicator circle is green if the date difference is the value of H.
- The indicator circle is red f the difference in date does not match the value of H.

### <span id="page-2-0"></span>2.2 Preferences

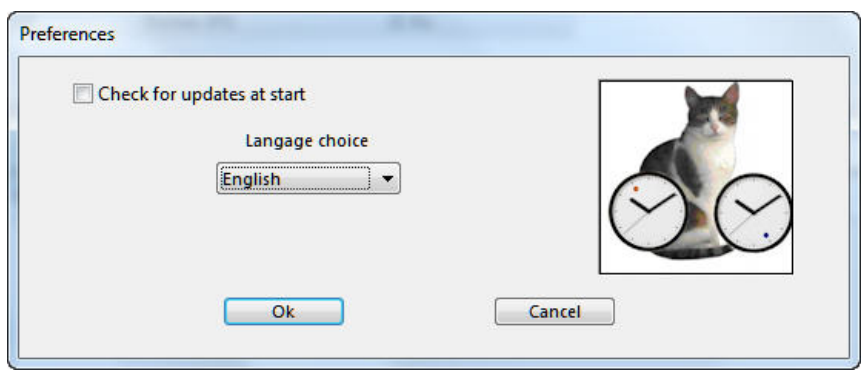

<span id="page-2-1"></span>Figure 3: The preferences dialog

Note that by using the menu Help→Preferences you access the Preferences dialog (see figure [\[3\]](#page-2-1)) which allows you to choose the language of the interface:

- Automatic: select the language of the interface depending on the language of the system if it is in English, French or German.
- English:The interface is in English (regardless of the language system).
- French:The interface is in French (regardless of the language of the system).
- German:The interface is in German (regardless of language the system).

The **Preferences** also let you choose the option of *checking the updates every time* the program is launched. But you can check for updates at any time by using the menu Help→Check for Updates